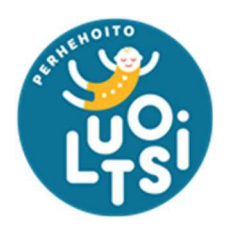

# Pitkäaikaiset perhehoitajat: Oima-käyttöohje

# Sisällysluettelo

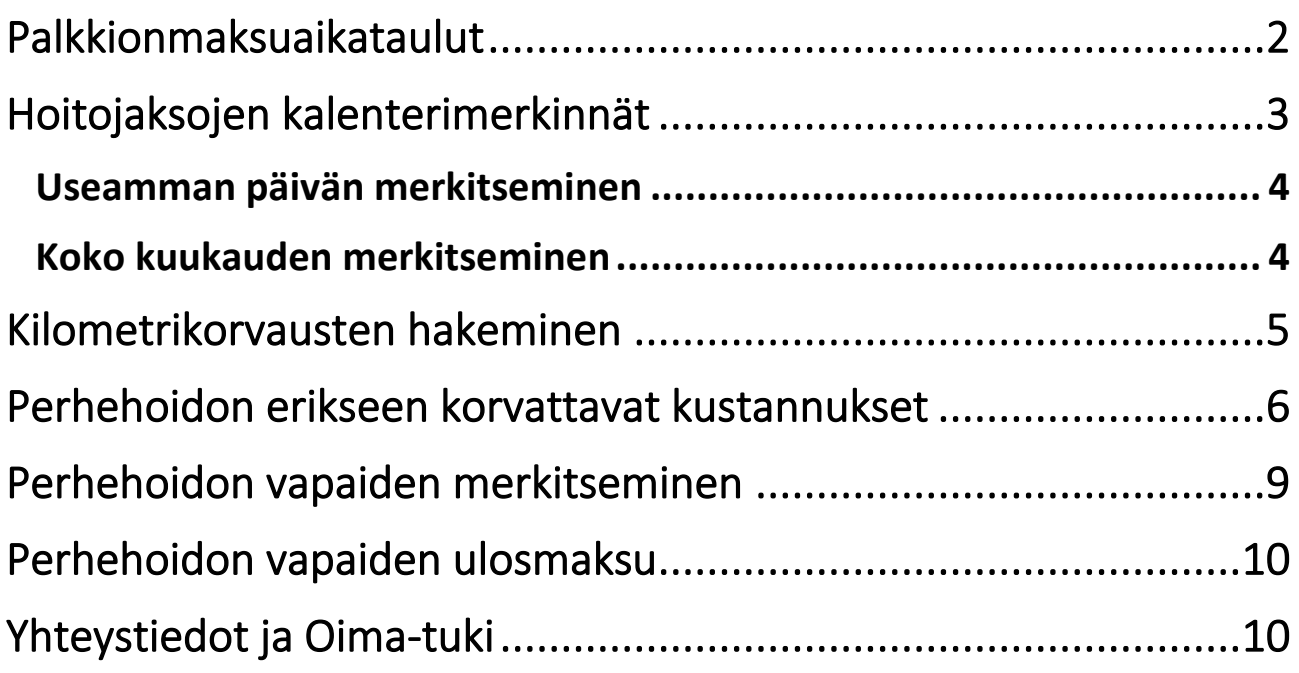

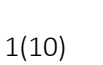

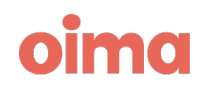

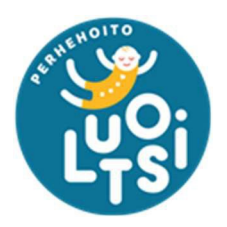

## <span id="page-1-0"></span>Palkkionmaksuaikataulut

Pitkäaikaisille perhehoitajille suoritetaan palkkionmaksu joko takautuvasti toteuman mukaan tai kuluvasta kuukaudesta – perhehoitaja voi tarkistaa tämän toimeksiantosopimukseltaan. Kaikki erikseen korvattavat kulut, matkakulut, sekä perhehoidon vapaat tulee laskuttaa toteuman mukaisesti. Tästä on tarkemmin myöhemmin ohjeissa.

Perhehoitajia pyydetään hyväksymään jokainen hoitojakso kuukausittain palkkionmaksun asiatarkastusta varten. Tämä riippumatta siitä, onko hoitojaksolla mitään lisämerkintöjä tai ei.

Palkkionmaksupäivät kunnan mukaan:

- ❖ Kuun 1. päivä
- ❖ Kuun 14. päivä
- $\triangleleft$  Kuun 15. päivä
- ❖ Kuun 28. päivä
- ❖ Kuun viimeinen päivä

Koska maksupäiviä on useita, lukittuu hoitojaksojen muokkaus myös eri aikoina. Jos palkkionmaksupäivä on kuun 15. päivä, tulee perhehoitajan tehdä merkinnät ja hyväksyä hoitojakso maksuun viimeistään kuun 3. päivään mennessä. Tämä on ruuhkaisin palkkionmaksupäivä, jonka vuoksi asiatarkastukseen ja maksujen käsittelyyn tarvitaan enemmän aikaa – toivomme siis, että perhehoitajat noudattaisivat tätä aikataulua.

Muina palkkionmaksupäivinä perhehoitajien tulee tehdä merkinnät, sekä hyväksyä hoitojakso maksuun viimeistään kuusi (6) arkipäivää ennen seuraavaa palkkionmaksupäivää.

Esimerkiksi:

Palkkionmaksupäivä on kuun 28. päivä

- $\rightarrow$  Hoitojakson tulee maksuun to 28.9.2023
- Hoitojakso tulee olla hyväksyttynä viimeistään ke 20.9.2023

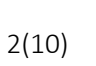

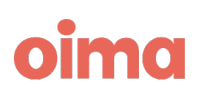

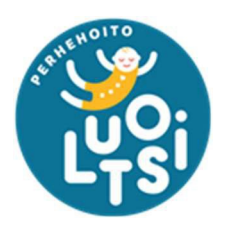

# <span id="page-2-0"></span>Hoitojaksojen kalenterimerkinnät

Pitkäaikaset sopimukset toimivat olettamuksella, että hoidettava lapsi on perhehoitajalla koko kuukauden, eli hoitojakson kalenteriin ei tarvitse merkitä hoitopäiviä. Oima maksaa toimeksiantosopimukselle kirjatun kuukausipalkkion joka hoitojaksosta.

Hoitojakson kalenteriin tulee merkitä

- perhehoidon vapaat (ainoastaan, jos on toteutunut)
- ❖ irtisanomisaika
- peruuntuneet hoitopäivät (palkattomat).

Klikkaamalla hoitojakson kalenterin päivää, aukeaa *Hoitopäivän tiedot* -valikko. Täältä perhehoitaja voi valita vapaat tai irtisanomisajan, jonka jälkeen täytyy painaa joko "Tallenna ja sulje" tai "Tallenna ja seuraava". Jälkimmäisellä valinnalla Oima liikkuu seuraavaan kalenteripäivään, johon voi tallentaa toisen merkinnän.

Onnistuneen tallennuksen jälkeen hoitojakson kalenteriin jää merkintä:

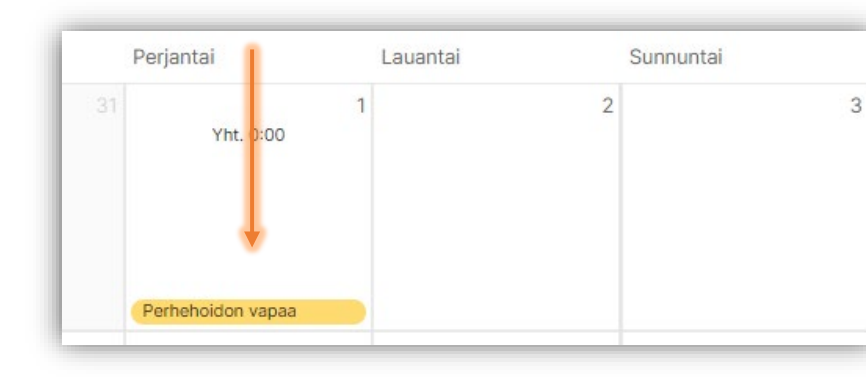

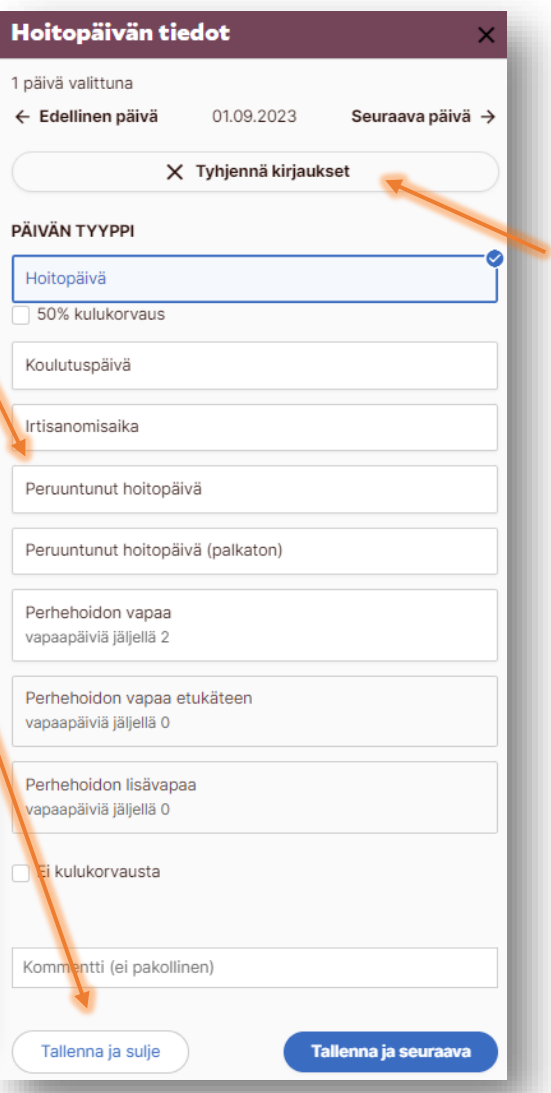

Jos kalenteri on tyhjä, niin tehty merkintä ei ole tallentunut eikä Oima ota sitä huomioon palkkionlaskennassa.

Jos olet tehnyt virheellisen merkinnän, jonka haluat poistaa, klikkaa hoitopäivään ja paina valikon yläpäästä "Tyhjennä kirjaukset" ja muista jälleen tallentaa kyseinen päivä.

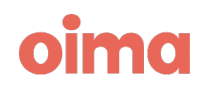

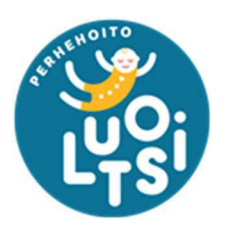

## <span id="page-3-0"></span>Useamman päivän merkitseminen

1. Helpoiten saat merkittyä monta päivää kerralla aktivoimalla *Monisyöttö* -valinnan

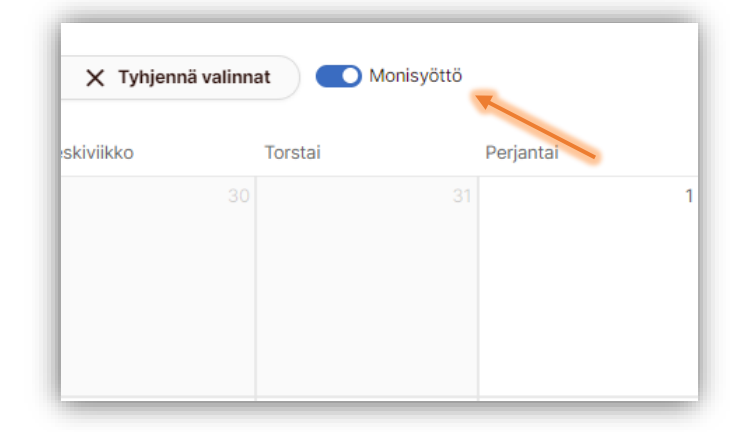

2. Klikkaa kalenterista haluamasi päivät, jotka korostuvat sinisellä. Klikkaa sen jälkeen painiketta Muokkaa päiviä, jolloin *Hoitopäivän tiedot* -valikko aukeaa.

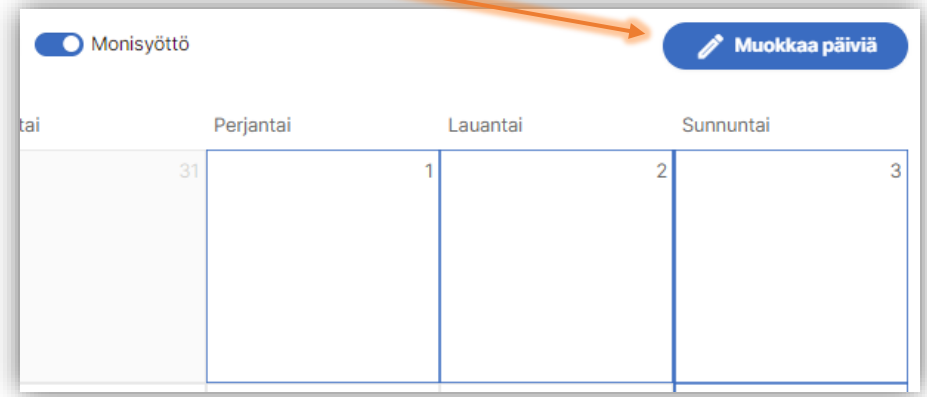

3. Muista tallentaa tekemäsi muutokset ja tarkista, että valitsemissasi päivissä on merkinnät.

## <span id="page-3-1"></span>Koko kuukauden merkitseminen

**Pirkanmaan** hyvinvointialue

Klikkaa "Valitse kaikki" ja paina *Muokkaa päiviä* -valintaa, jolloin saat kerralla merkittyä koko kuukauden samoilla merkinnöillä.

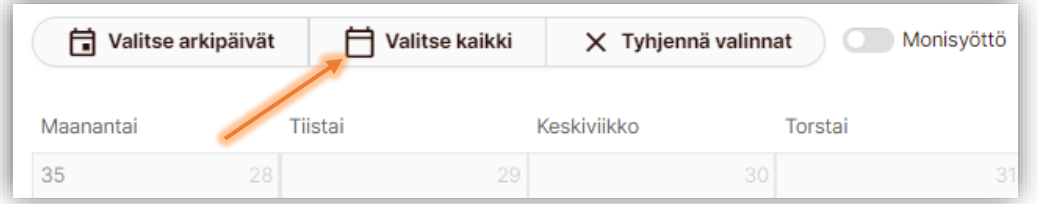

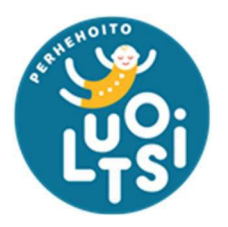

## <span id="page-4-0"></span>Kilometrikorvausten hakeminen

Perhehoitajien tulee merkitä ja hakea kilometrikorvaukset Oimassa. Älkää siis lähettäkö näitä lomakkeella tai jättäkö pelkkää kommenttia Oimaan, koska korvausta ei muodostu palkkionmaksuun.

1. Kilometrit merkitään avoimella hoitojaksolla klikkaamalla *Hoitojakson lisätoiminnot* painiketta.

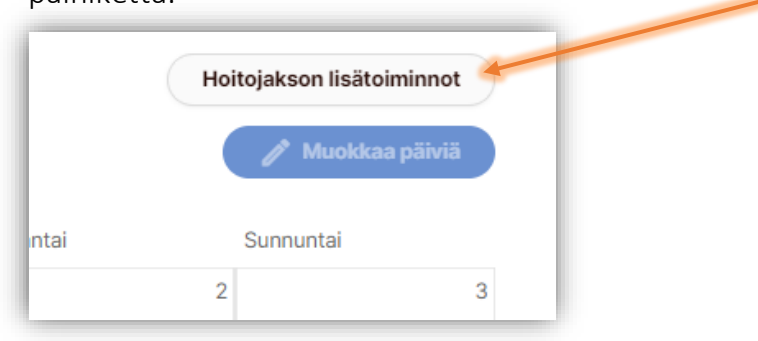

2. Näytölle avautuu *Uuden lisäkorvauksen tiedot* -valikko, josta tulee valita Matkakustannusten korvaus: kilometrikorvaus. Jokainen matka tulee kirjata erikseen

– ei yhtenä rivinä.

HUOM!

perimään ole ennen korjata.

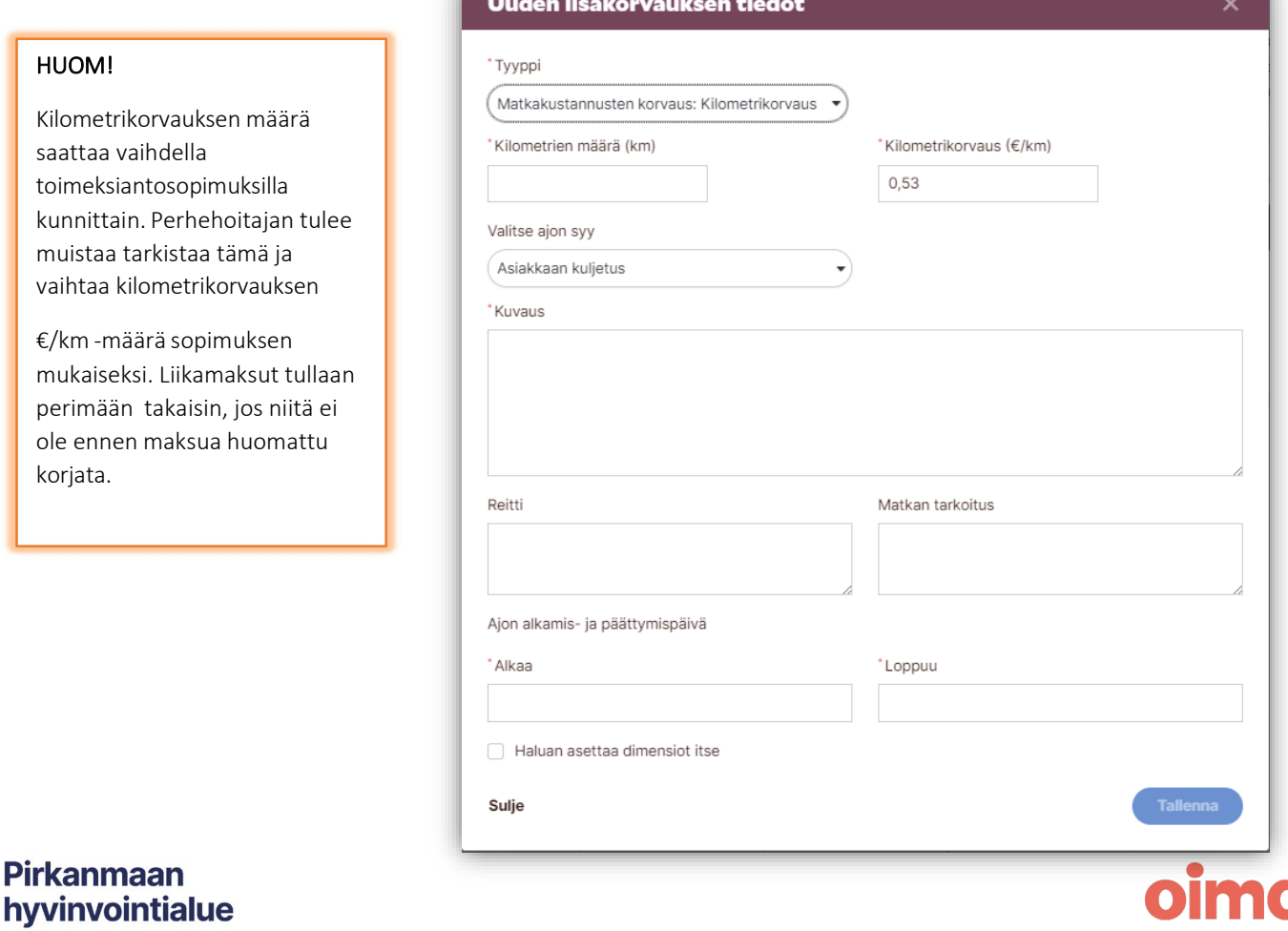

## 5(10)

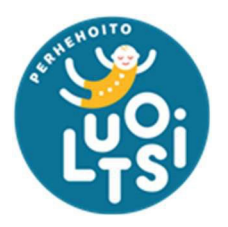

- 3. Kaikki punaisella tähdellä merkityt kohdat pitää täyttää, jotta korvaustiedot voi tallentaa.
- 4. Muista tallentaa merkintä tästä muodostuu hoitojaksolle *Lisäkorvaukset* -ruutu.

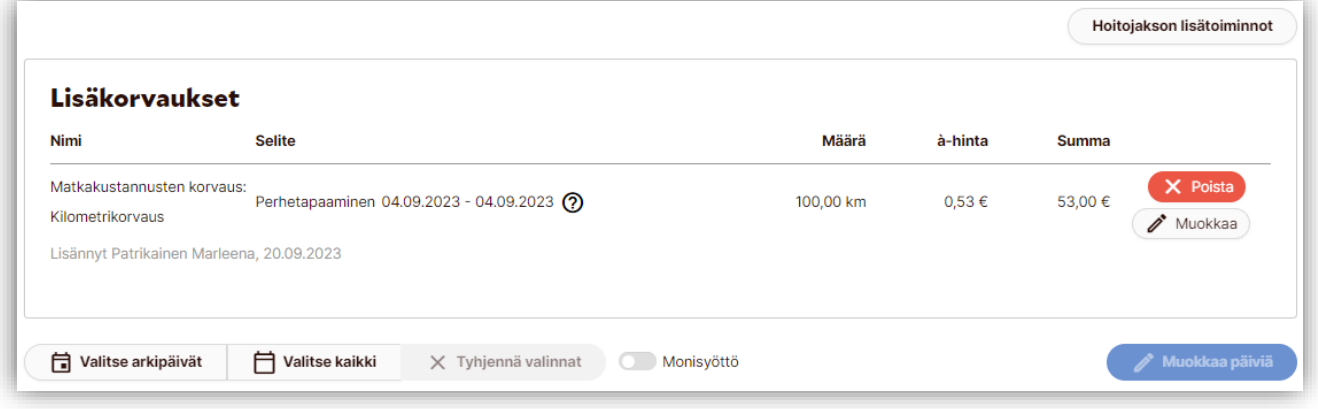

5. Jos perhehoitajalla on esimerkiksi junalippuja tai muita matkakustannuksia, jotka korvataan euroina, tulee näistä kustannuksista aina liittää mukaan maksutositteet. Tarkempi ohje seuraavassa osiossa Perhehoidon erikseen korvattavat kustannukset.

## <span id="page-5-0"></span>Perhehoidon erikseen korvattavat kustannukset

Pitkäaikaiset perhehoitajat voivat hakea korvauksia kuluista, joiden ei katsota lukeutuvan peruskulukorvaukseen. Luotsi voi korvata esimerkiksi lapsen pitkäaikaiseen sairauteen liittyvät kustannukset tai erikseen sovitut harrastuskulut. Perhehoitajan tulee ensin itse maksaa ostokset tai laskut, ja hakea korvauksia Luotsista varsinaisten kulujen perusteella.

- 1. Riippuen, missä muodossa maksutosite on, perhehoitajan tulee tallentaa sähköisesti, skannata tai ottaa kuva maksutositteesta/kuitista Oiman dokumentintallennustoimintoa varten.
- 2. Hoitojaksolla klikkaa painiketta "Lisää dokumentti"

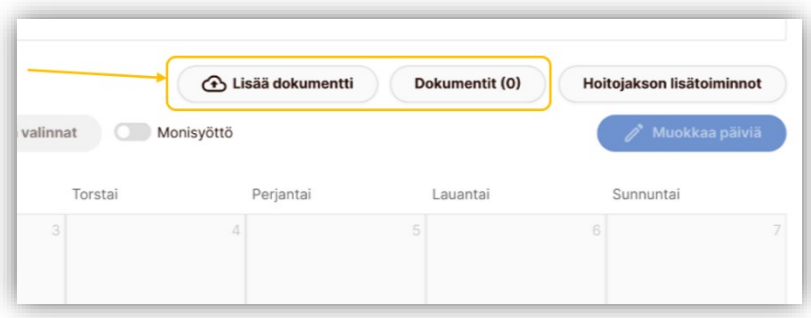

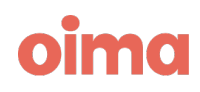

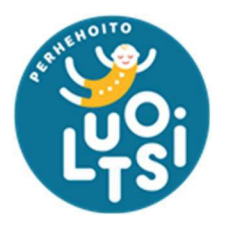

- 3. Näytölle aukeaa ikkuna "Lisää dokumentteja jaksolle". Tämä ikkuna korvaa aiemmin käytetyn lomakkeen erikseen korvattaville kuluille. Eli täytä kaikki tiedot mahdollisimman hyvin ja selkeästi, jotta kulun asiatarkastus ei viivästy epäselvyyksien vuoksi.
	- a. Perhehoitajan tulee antaa dokumentille jokin selkeä nimi, esimerkiksi '*Pankin maksutosite*' tai '*Apteekin kuitti*'.
	- b. Seuraavaksi tulee valita dokumentille sopiva kategoria ja tämä on tärkeä valita mahdollisimman tarkasti.
	- c. Viimeiseen kenttään perhehoitajan tulee kirjata kuvaus haettavasta kulusta sekä kenen kanssa korvauksesta on mahdollisesti sovittu. Jos kulun korvauksesta ei ole sovittu etukäteen, voi tämä hidastuttaa kulun käsittelyä tai se voidaan joutua hylkäämään.
	- d. Lisää dokumentti alimman tiedostonlisäystyökalun avulla. Muista tallentaa dokumentti.

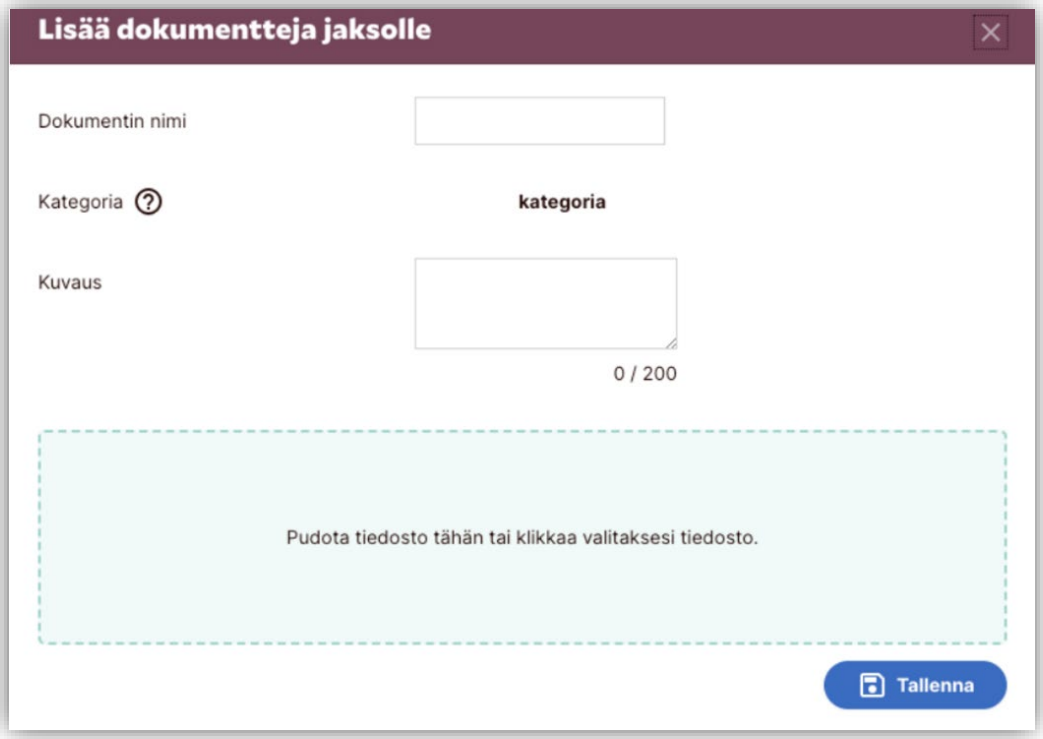

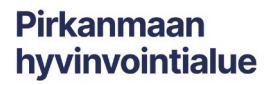

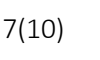

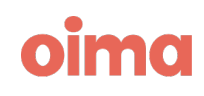

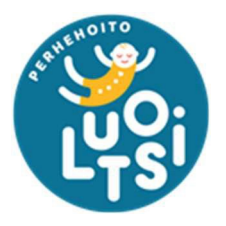

**Pirkanmaan** hyvinvointialue

- 4. Dokumenttien lisäämisen jälkeen perhehoitajan tulee kirjata kustannus hoitojaksolle, jotta Oima osaa muodostaa maksurivin palkkiolaskelmalle. Ilman tätä, perhehoitajalle ei tule korvausta kulusta.
	- a. Klikkaa hoitojaksolla "Hoitojakson lisätoiminnot" -painiketta.
	- b. Valitse valikosta "Perhehoidon erilliskorvaus". (Tähän nimikkeeseen saattaa tulla muutos)
	- c. Kirjaa haettavien korvausten euromäärä, lyhyt kuvaus sekä maksupäivät. Muista tallentaa.

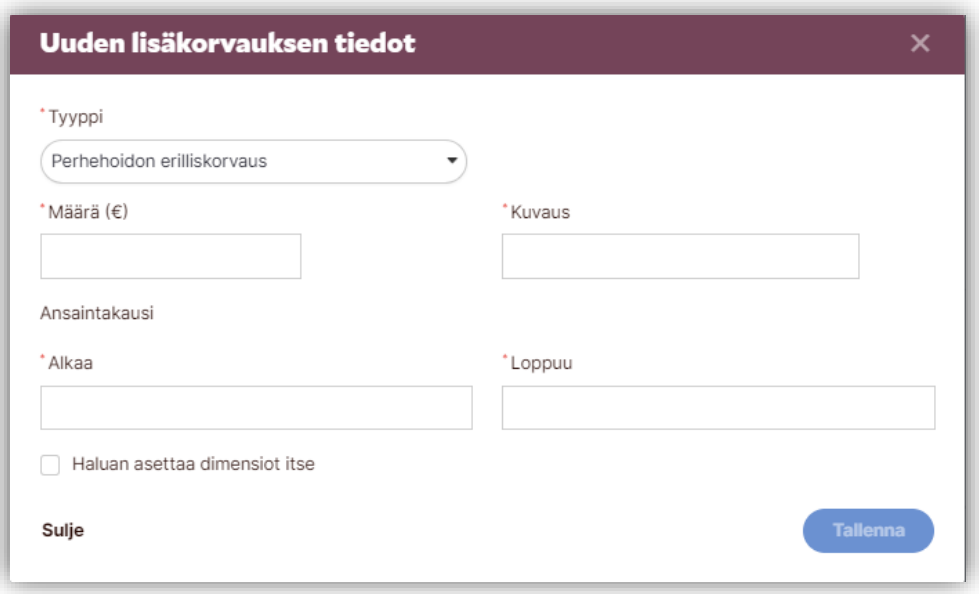

5. Kun kulun tallennus on onnistunut, ilmestyy hoitojaksolle "Lisäkorvaukset"-ruutu. Varmista vielä, että kaikki kirjaukset ovat oikein, ja jos on virhe, voit vielä muokata kulua.

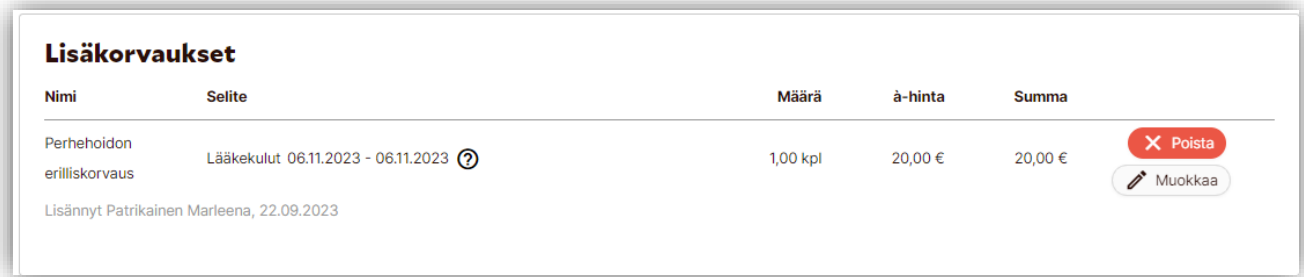

6. Luotsin sihteerit asiatarkastavat kaikki erikseen korvattavat kulut ja perhehoitajaan saatetaan olla yhteyksissä. Epäselvät kuitit tai kuluhakemukset voivat viivästyttää tai jopa estää korvauksen maksun.

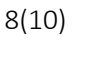

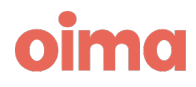

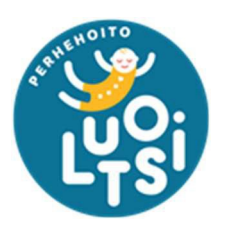

# <span id="page-8-0"></span>Perhehoidon vapaiden merkitseminen

Perhehoidon toteutuneiden vapaiden ilmoittaminen Oimassa on tärkeää, sillä muutoin niitä ei vähennetä vapaasaldosta. Oima maksaa käyttämättömät vapaat automaattisesti ulos 12 kuukauden kuluttua niiden kertymästä. Voimme joutua perimään näitä maksuja takaisin, jos perhehoitaja onkin jo käyttänyt vapaat aiemmin. Alla tarkempia ohjeita.

- $\dots$  Osalla perhehoitajista palkkio maksetaan kuluvasta kuukaudesta, jolloin pidetyt vapaat tulisi ilmoittaa seuraavassa kuussa.
	- o Vapaita ei suositella merkittäväksi kalenteriin ennakkoon, sillä vapaat eivät välttämättä syystä tai toisesta toteudukaan, ja niitä on jälkikäteen vaikeampi korjata.
	- o Perhehoitajan on hyvä ilmoittaa toteutuneet vapaat kommenttikentässä seuraavalla hoitojaksolla. Luotsin toimistosihteerit voivat tehdä takautuvasti vapaiden saldovähennykset.
- ◆ Osalla perhehoitajista palkkio maksetaan takautuvasti seuraavassa kuussa, jolloin toteutuneet vapaat tulee aina merkitä hoitojakson kalenteriin.
	- o Perhehoidon vapaiden merkintä onnistuu klikkaamalla kalenteripäivää, jolloin "Hoitopäivän tiedot" -valikko avautuu.
	- o Täältä perhehoitaja valitsee vaihtoehdon "Perhehoidon vapaa". Painikkeella näkyy käytettävissä olevien vapaapäivien määrä.
	- o Muista tallentaa tekemäsi kirjaus, jotta kalenteriin ilmestyy merkintä.

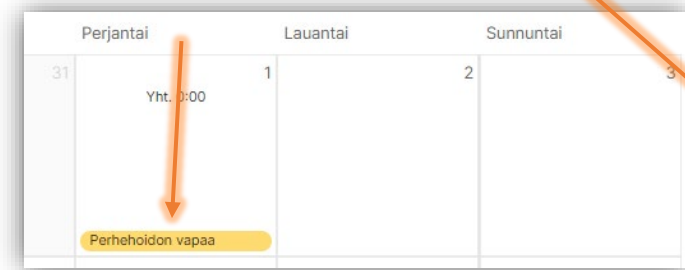

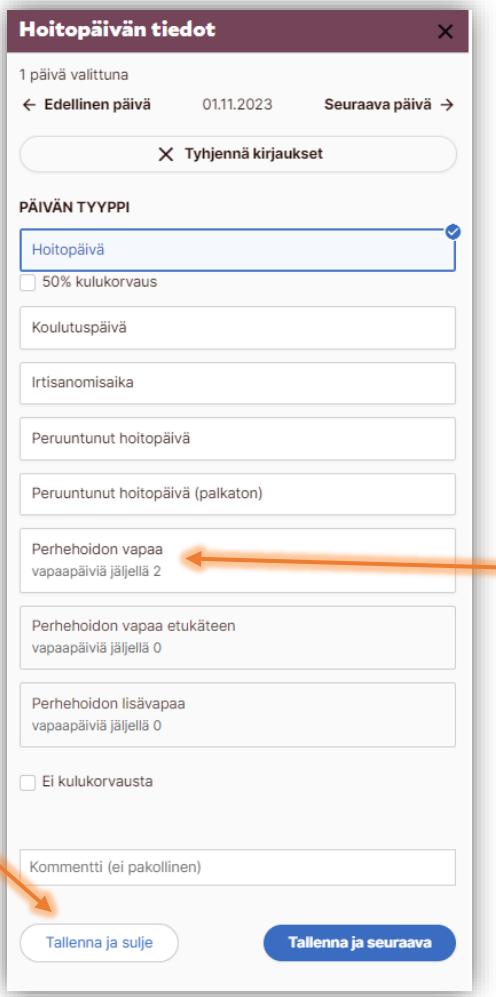

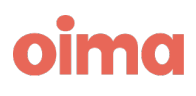

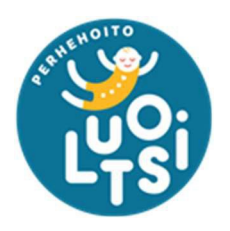

# <span id="page-9-0"></span>Perhehoidon vapaiden ulosmaksu

Jos perhehoitaja ei pysty pitämään ansaittuja vapaitaan, voidaan ne korvata rahassa palkkionmaksun yhteydessä. Riittää, kun jättää avoimelle hoitojaksolle kommentin, että haluaa toteutumattomat perhehoidon vapaat rahassa. Perhehoitajan tulee olla mahdollisimman selkeä toimeksiannossaan, eli esimerkiksi "*Haluan toteutumattomat vapaat rahassa ajalta tammi - huhtikuu*".

## <span id="page-9-1"></span>Yhteystiedot ja Oima-tuki

## Luotsin sähköposti: [Luotsi@pirha.fi](mailto:Luotsi@pirha.fi)

Oiman tukisivusto:

<https://ophtuki.oima.fi/support/home>

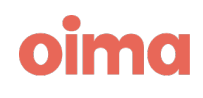